# Secure monitoring and reporting for public health

# *Exposure Monitoring: Overview*

Questions? Contact sarasupport@aimsplatform.com

### **Quick Start Guide (Page 1)**

### **Which user types can view Exposure Monitoring dashboard?**

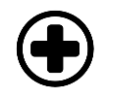

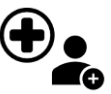

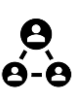

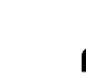

**Public Health User**

**Data Access**

**Actions**

**2**

**1**

**3**

**Public Health Enroller**

**What data can I access? What actions can I take?**

• Toggle between Exposure / Isolation / Global Dashboards • View monitoring line lists in your assigned jurisdiction • Modify/view record details of monitorees in jurisdiction • View and export analytics summary for your jurisdiction

• Monitorees associated with your assigned jurisdiction.

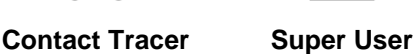

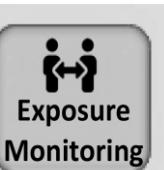

- Monitorees are enrolled by public health because of potential exposure.
- Monitorees receive notifications to submit daily report during monitoring period.
- COVID-19 configuration: Monitorees are automatically closed if Asymptomatic 14 days after Last Date of Exposure, or on Non-Reporting with no updates for 30 days.
- Batch import new monitorees • Export monitoree records
- Create and modify reporting households
- Manage monitorees, to include:
	- o Move monitorees between line lists, view/add/modify daily reports, add comments, document public health actions, transfer monitoree to another jurisdiction, end exposure monitoring
- Add a list of close contacts for a specific case
	- o *Public Health Enrollers, Contact Tracers, and Super Users* can complete enrollment of close contacts for monitoring

### **What does it mean if a record is on a specific line list?**

Monitorees will appear on a line list if they meet criteria for that list. Regardless of status, all monitorees will appear on "All Monitorees" list.

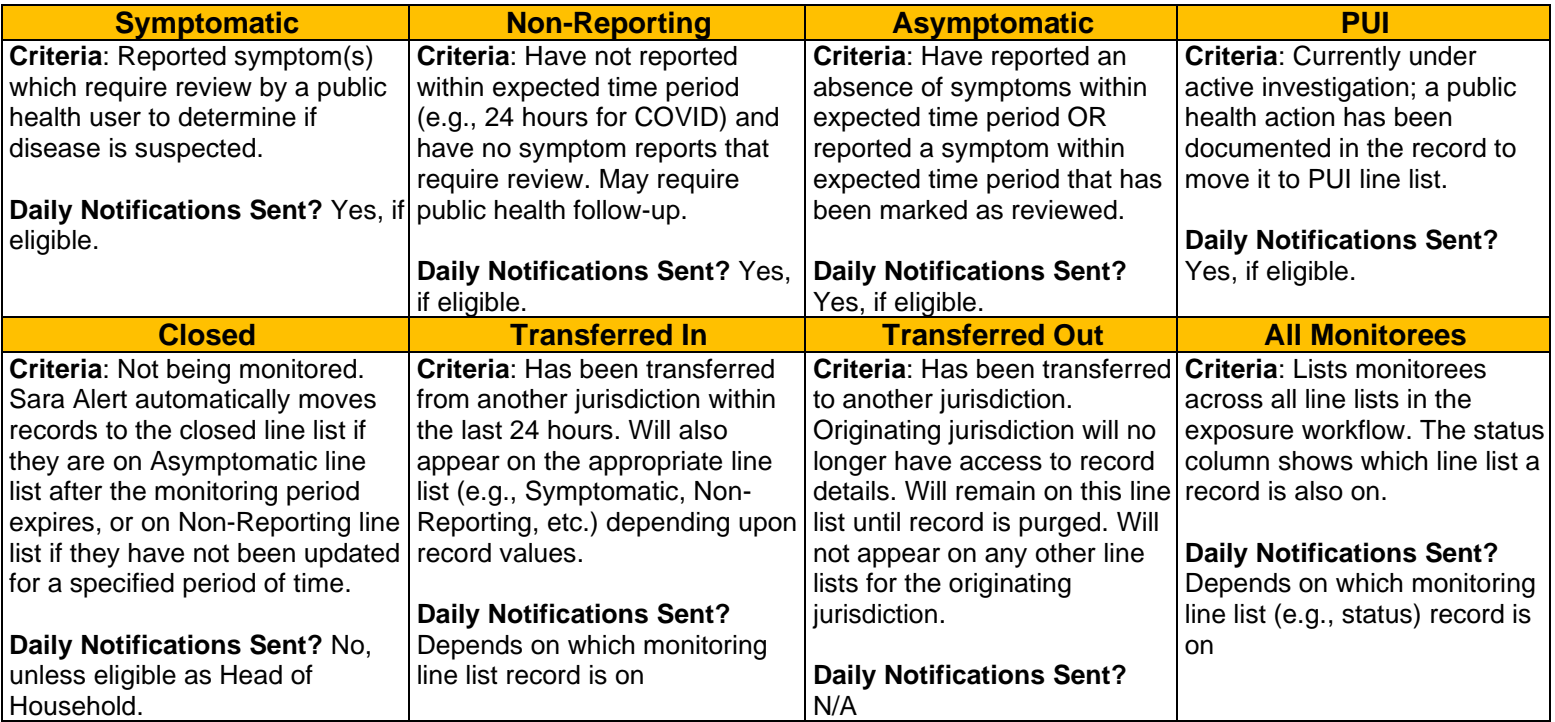

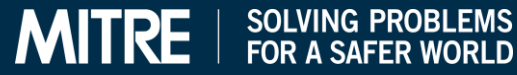

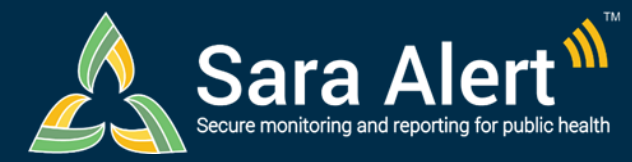

## **Quick Start Guide (Page 2)**

# *Exposure Monitoring: Common Scenarios*

### Questions? Contact sarasupport@aimsplatform.com

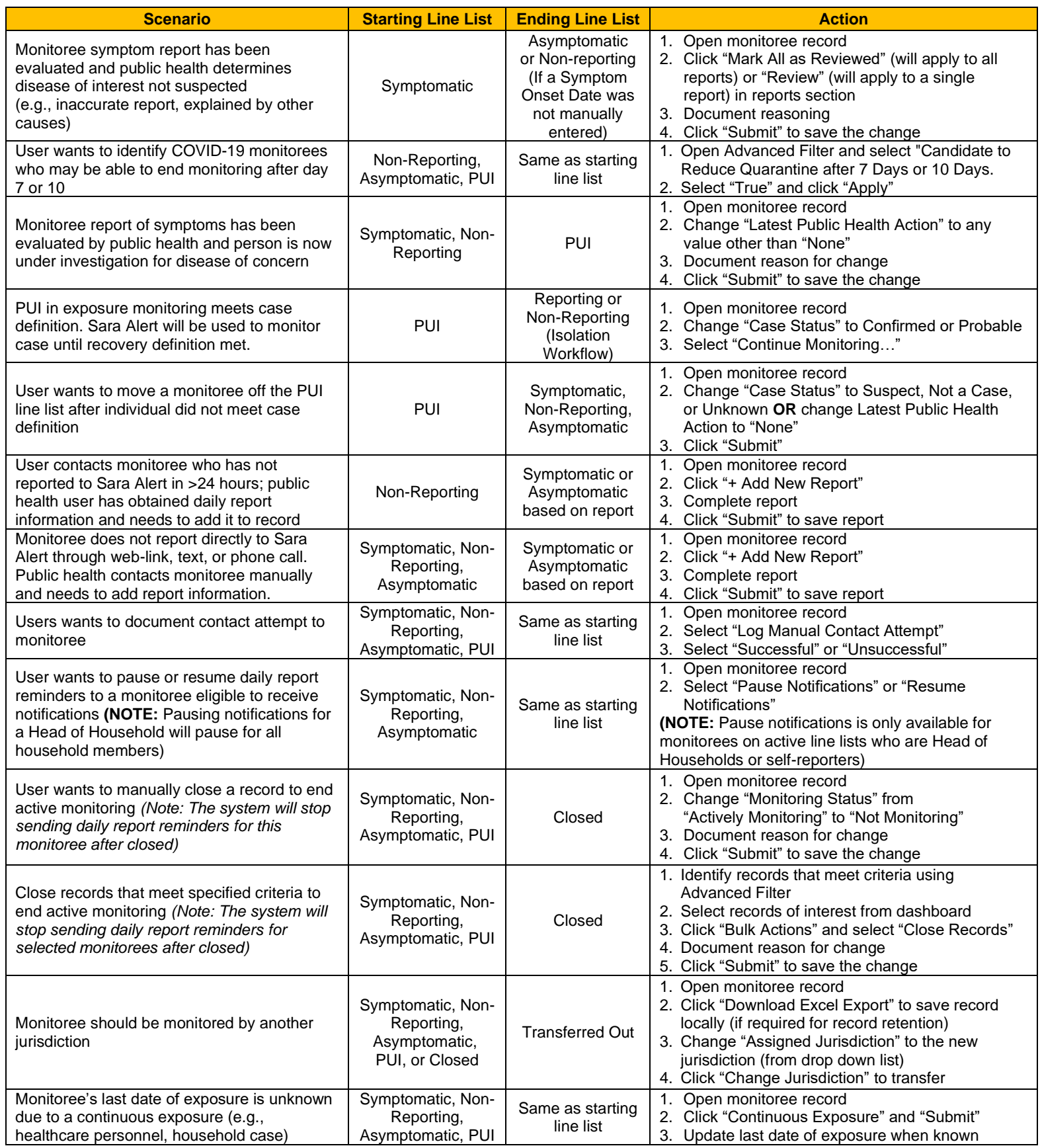

Reviewed: 10/5/21 (Release 1.37)

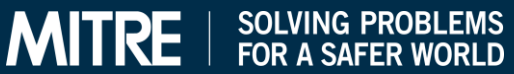